### Coletar registros HAR do console SecureX

### **Contents**

**Introduction Prerequisites Requirements** Componentes Utilizados Problema: Solução: Informações Relacionadas

### **Introduction**

Este documento descreve como coletar logs HAR (Arquivo HTTP) de um navegador.

## **Prerequisites**

### **Requirements**

Não existem requisitos específicos para este documento.

#### Componentes Utilizados

Este documento não se restringe a versões de software e hardware específicas.

The information in this document was created from the devices in a specific lab environment. All of the devices used in this document started with a cleared (default) configuration. Se a rede estiver ativa, certifique-se de que você entenda o impacto potencial de qualquer comando.

### Problema:

O TAC usa registros HAR para solucionar problemas relacionados ao console SecureX.

Com as informações nos registros HAR, o TAC pode revisar as consultas de API feitas ao servidor de back-end SecureX e isolar um problema de forma eficiente.

# Solução:

Etapa 1. Navegue até o console SecureX.

Etapa 2. Navegue até a seção onde os problemas são apresentados e clique com o botão direito do mouse.

Etapa 3. Selecione Inspect.

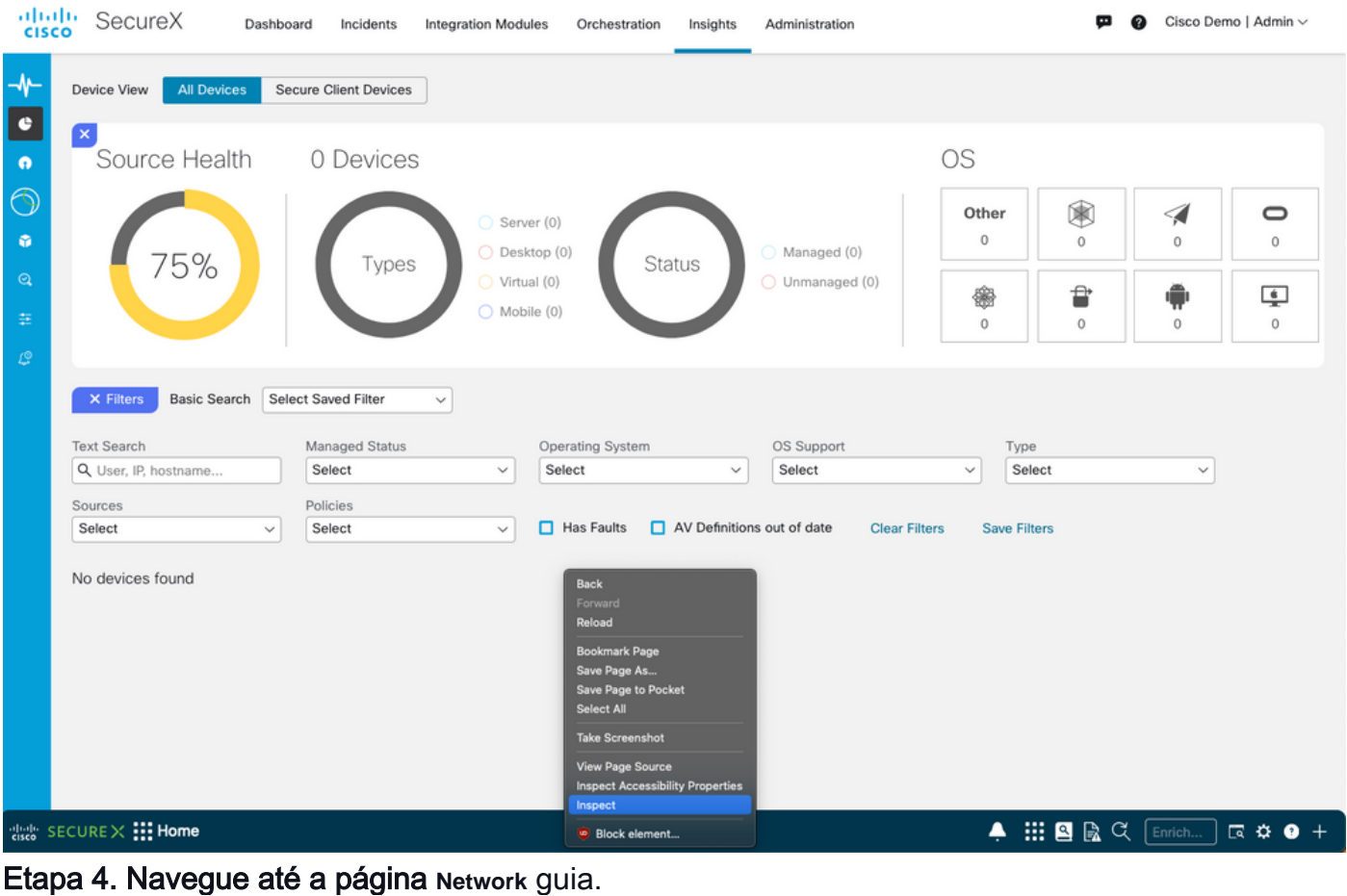

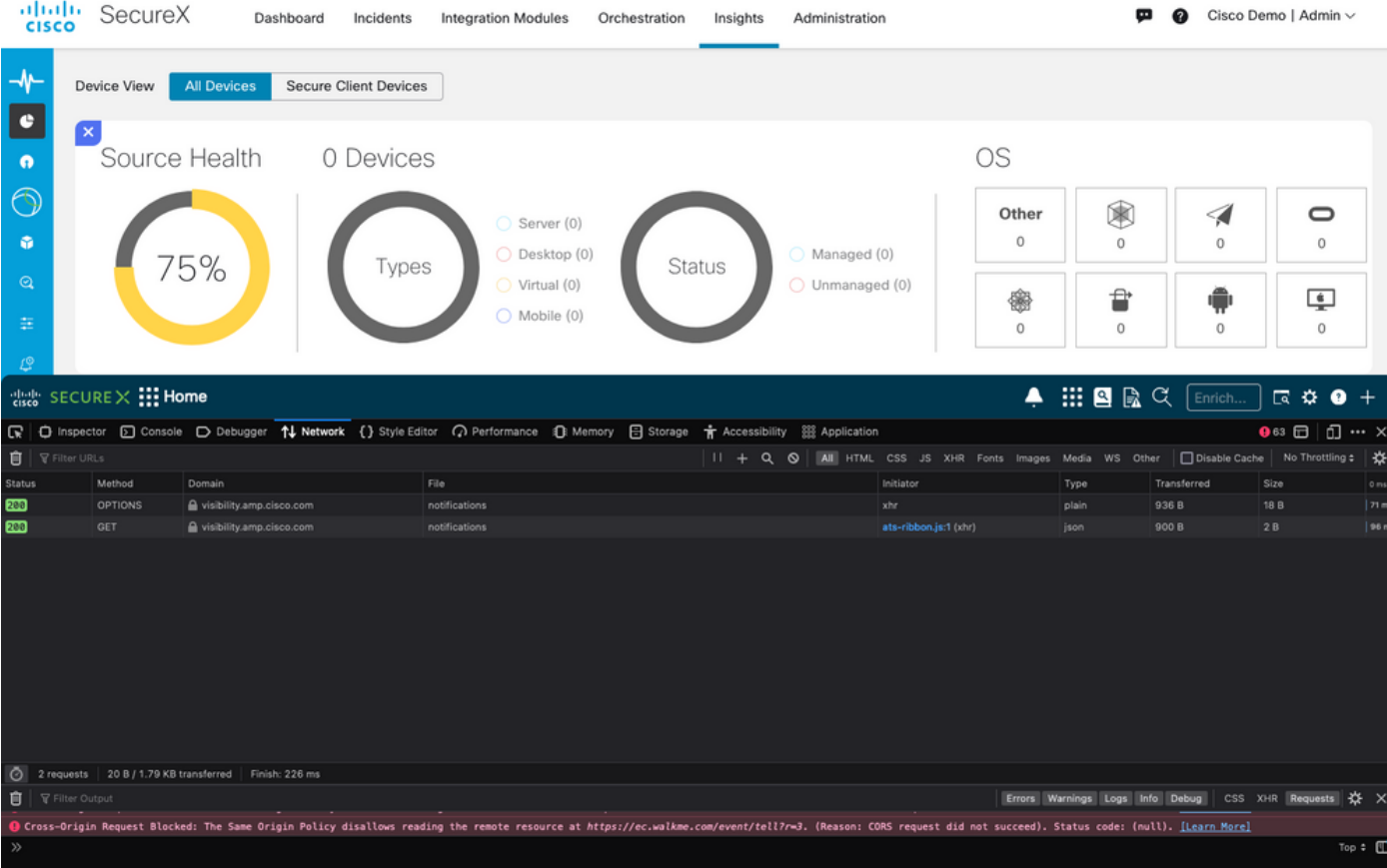

Etapa 5. Reproduza o problema ou recarregue a página para que todas as consultas possam ser capturadas nos logs.

Etapa 6. Selecione o ícone Mecanismo e selecione **Save All as HAR** para arquivar os logs no computador.

|                                                                                                    | ] <sub>대</sub> SECURE X : Home |                                                  |                                                                                                    |  |                             | $\blacksquare$ $\blacksquare$ $\blacksquare$ $\blacksquare$ |                           | $\Box$ $\Omega$ $\Theta$ +    |
|----------------------------------------------------------------------------------------------------|--------------------------------|--------------------------------------------------|----------------------------------------------------------------------------------------------------|--|-----------------------------|-------------------------------------------------------------|---------------------------|-------------------------------|
| ଢ                                                                                                    |                                |                                                  |                                                                                                    |  |                             |                                                             |                           | $911$ $\Box$                  |
| <b>Disable Cache</b><br><b>自</b>   <b>V</b> Filter URLs<br>$\frac{1}{2}$<br>HTML CSS JS XHR Fonts Images Media WS<br>Other<br>$\boldsymbol{\omega}$ |                                |                                                  |                                                                                                    |  |                             |                                                             |                           | No Throttling # 123           |
| <b>Status</b>                                                                                                    | Method                         | Domain                                           | File                                                                                                    |  | Initiator                   | Type                                                        | Transferred               | Persist Logs                  |
| 384                                                                                                    | <b>GET</b>                     | e securex.us.security.cisco.com                  | android.275d6440.svg                                                                                           |  | 2.db9bef24.chunk.js:2 (img) | svg                                                         | cached                    |                               |
| 384                                                                                                    | GET                            | A securex us security cisco.com                  | macOS.181aac4e.svg                                                                                             |  | 2.db9bef24.chunk.js:2 (img) | svg                                                         | cached                    | <b>Import HAR File</b>        |
| 384                                                                                                    | <b>GET</b>                     | e securex.us.security.cisco.com                  | windows.4e27b004.svg                                                                                           |  | 2.db9bef24.chunk.js:2 (img) | svg                                                         | cached                    | Save All As HAR               |
| ∾                                                                                                    | POST                           | ec.walkme.com                                    | postEvent                                                                                                    |  | wmjQuery33121.js:2 (xhr)    |                                                             | Blocked By uBlock.        | Save network data to HAR file |
| O                                                                                                    | POST                           | ec.walkme.com                                    | postEvent                                                                                                    |  | wmjQuery33121.js:2 (xhr)    |                                                             | Blocked By uBlock         |                               |
|                                                                                                    | POST                           | ec.walkme.com                                    | postEvent                                                                                                    |  | wmjQuery33121.js:2 (xhr)    |                                                             | Blocked By uBlock         |                               |
| ۰                                                                                                    | POST                           | ec.walkme.com                                    | log                                                                                                    |  | wmjQuery33121.js:2 (xhr)    |                                                             | <b>Blocked By uBlock </b> |                               |
|                                                                                                    | <b>GET</b>                     | ec.walkme.com                                    | postEvent?ed={"_static":true,"Wm-Client-Timestamp":1660952863720} {"time":16609528051_wmjQuery33121.js:2 (img) |  |                             |                                                             | Blocked By uBlock         |                               |
| ◎                                                                                                    | POST                           | ec.walkme.com                                    | postEvent                                                                                                    |  | wmjQuery33121.js:2 (xhr)    |                                                             | Blocked By uBlock         |                               |
|                                                                                                    | <b>GET</b>                     | ec.walkme.com                                    | postEvent?ed={"_static":true,"Wm-Client-Timestamp":1660952863720} {"time":16609528051_wmjQuery33121.js:2 (img) |  |                             |                                                             | Blocked By uBlock         |                               |
| ◎                                                                                                    | <b>GET</b>                     | ec.walkme.com                                    | postEvent?ed={"_static":true."Wm-Client-Timestamp":1660952863720) {"time":16609528051_wmjQuery33121.js:2 (img) |  |                             |                                                             | Blocked By uBlock         |                               |
|                                                                                                    | GET                            | ec.walkme.com                                    | postEvent?ed={"_static";true,"Wm-Client-Timestamp";1660952863720} {"time";16609528051_wmjQuery33121.js:2 (img) |  |                             |                                                             | <b>Blocked By uBlock </b> |                               |
| ⊙                                                                                                    | requests                       | 2.52 MB / 2.12 MB transferred<br>Finish: 32.66 s | DOMContentLoaded: 591 ms<br>load: 780 ms                                                                       |  |                             |                                                             |                           |                               |
| 日                                                                                                    | Filter Output                  |                                                  |                                                                                                    |  | Errors                      | Warnings Logs Info Debug                                    |                           | CSS XHR Requests              |

Etapa 7. Depois de criar o arquivo HAR, carregue-o no Gerente de caso de suporte no caso do TAC.

# Informações Relacionadas

- [Documentação oficial do SecureX](https://securex.us.security.cisco.com/help/securex/topic/introduction)
- [Suporte Técnico e Documentação Cisco Systems](https://www.cisco.com/c/pt_br/support/index.html)

#### Sobre esta tradução

A Cisco traduziu este documento com a ajuda de tecnologias de tradução automática e humana para oferecer conteúdo de suporte aos seus usuários no seu próprio idioma, independentemente da localização.

Observe que mesmo a melhor tradução automática não será tão precisa quanto as realizadas por um tradutor profissional.

A Cisco Systems, Inc. não se responsabiliza pela precisão destas traduções e recomenda que o documento original em inglês (link fornecido) seja sempre consultado.